## Zalecane nastawy – SlimKo Plus 25kW / DrewKo Plus 24kW

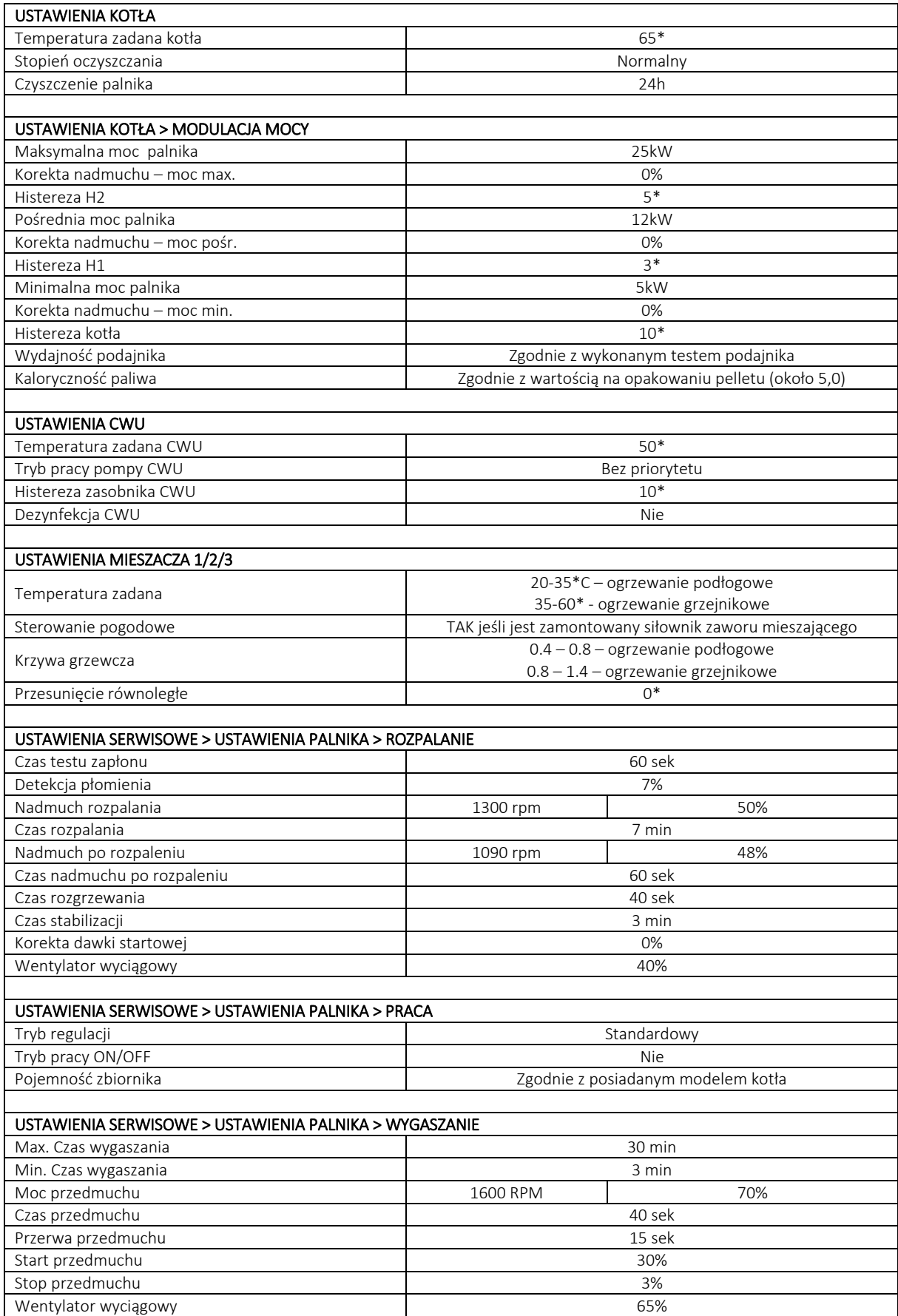

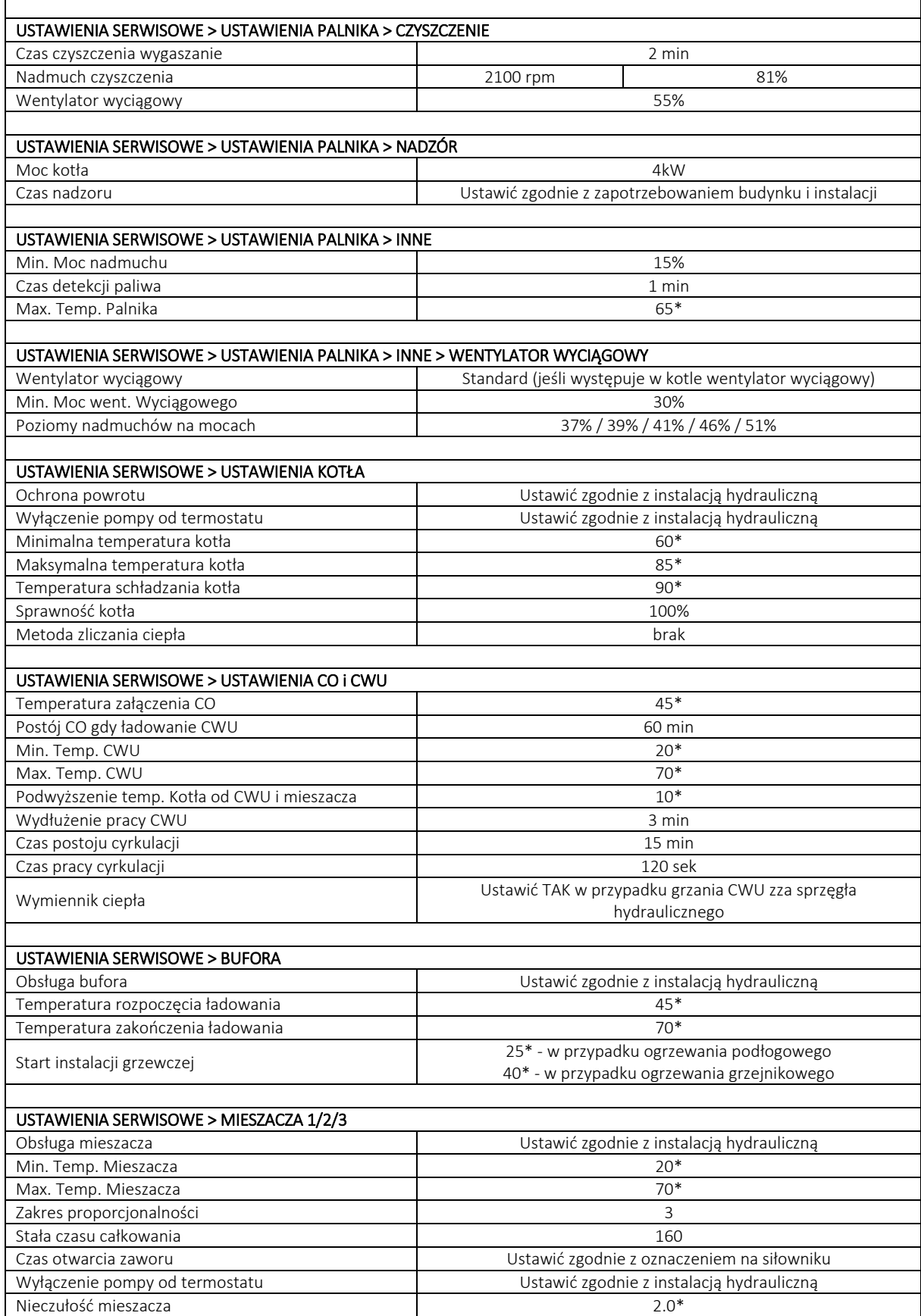

 $\overline{\phantom{0}}$ 

r

Ustawienia serwisowe > kod serwisowy do mapy > mapa palnika

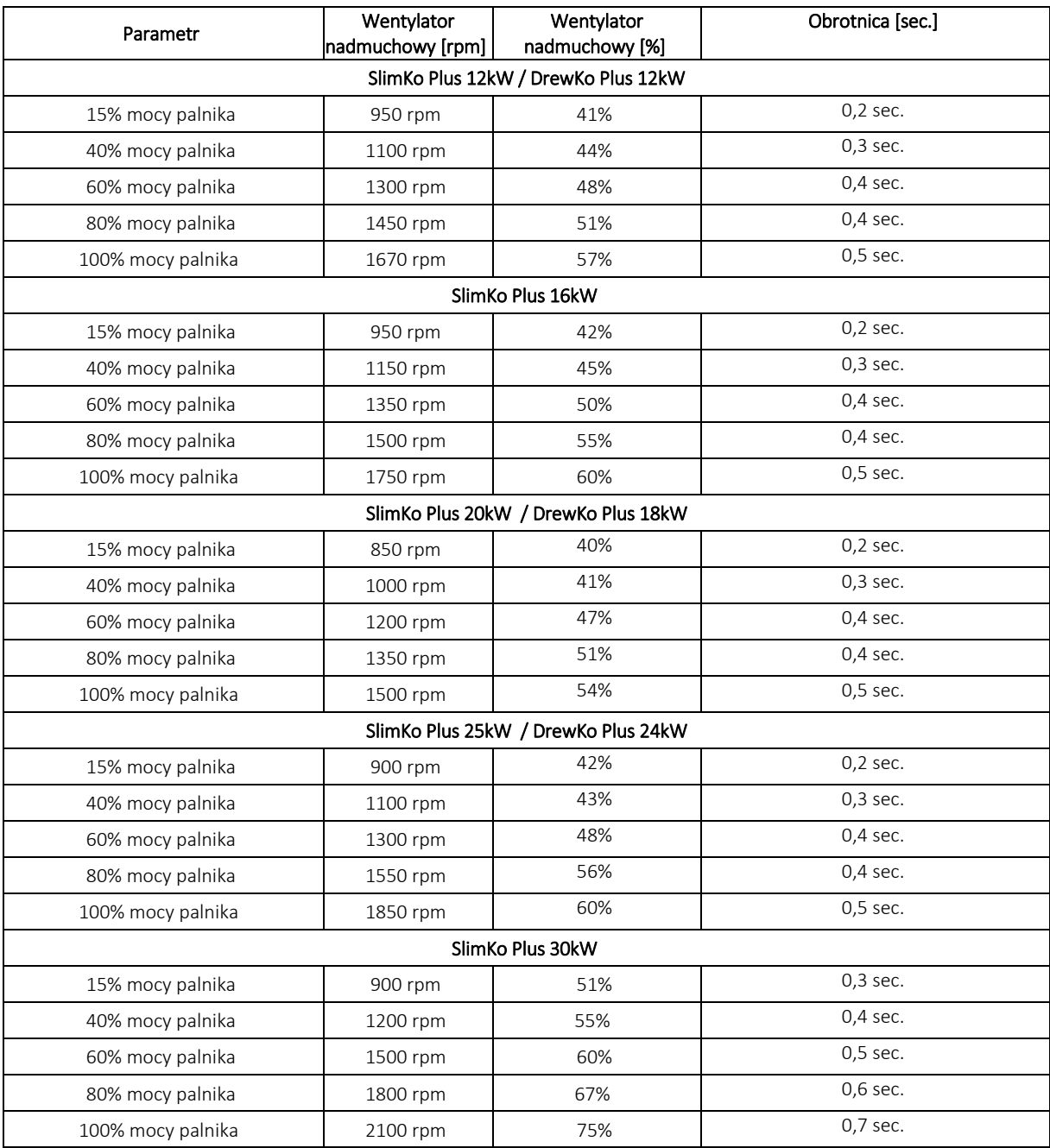

## KALIBRACJA PODAJNIKA PELLASX

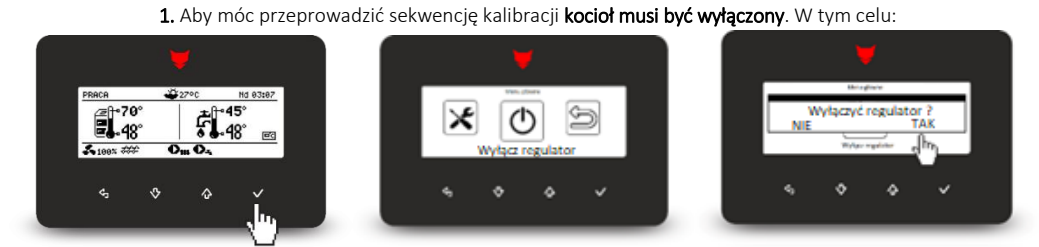

Naciśnij przycisk po prawej stronie i wejdź w menu główne. Strzałkami góra/dół odnajdź parametr "Wyłącz regulator" i ponownie potwierdź wyłączenie kotła. Kocioł w zależności od trybu pracy potrzebuje do 15 minut aby się wygasić i wyłączyć. O poprawnym jego wygaszeniu świadczy komunikat "regulator wyłączony"

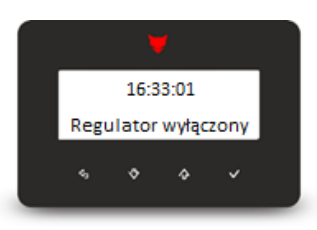

2. Ściągnij rurę spiro z palnika i włóż ją do pustego worka np. po pellecie.

3. W zależności od oprogramowania sekwencja może znajdować się w: MENU > MENU SERWIS > 0000 > USTAWIENIA PALNIKA > INNE > KALIBRACJA PODAJNIKA MENU > USTAWIENIA KOTŁA > MODULACJA MOCY > KALIBRACJA PODAJNIKA

4. Naciśnij START. Zegar zacznie odmierzać czas 6 minut. W tym czasie pracuje podajnik zewnętrzny oraz napęd hybrydowy. Zwróć uwagę aby pellet spadał do worka.

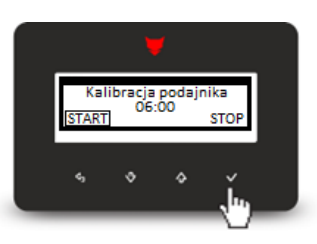

5. Po upływie czasu, sterownik wyświetli monit aby podać wartość paliwa. Zawartość pelletu która spadła do worka należy zważyć i wagę wpisać w gramach w sterowniku kotła oraz podać jego kaloryczność (z opakowania pelletu średnio 5kWh/kg) i maksymalną moc kotła.

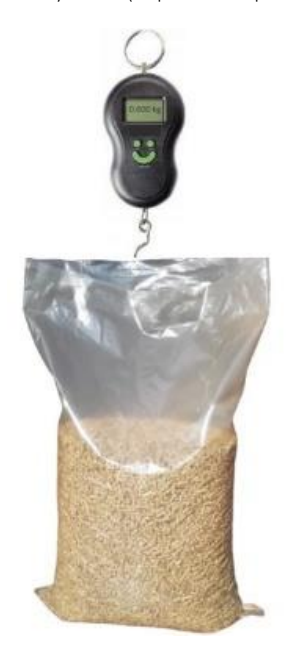